## Fatura Bazında Gelen e-Fatura

Fatura Bazında Gelen e-Fatura, fatura bazlı liste almak için kullanılan bölümdür.

Fatura Bazında Gelen e-Fatura ekranında yer alan alanlar ve içerdiği bilgiler şunlardır:

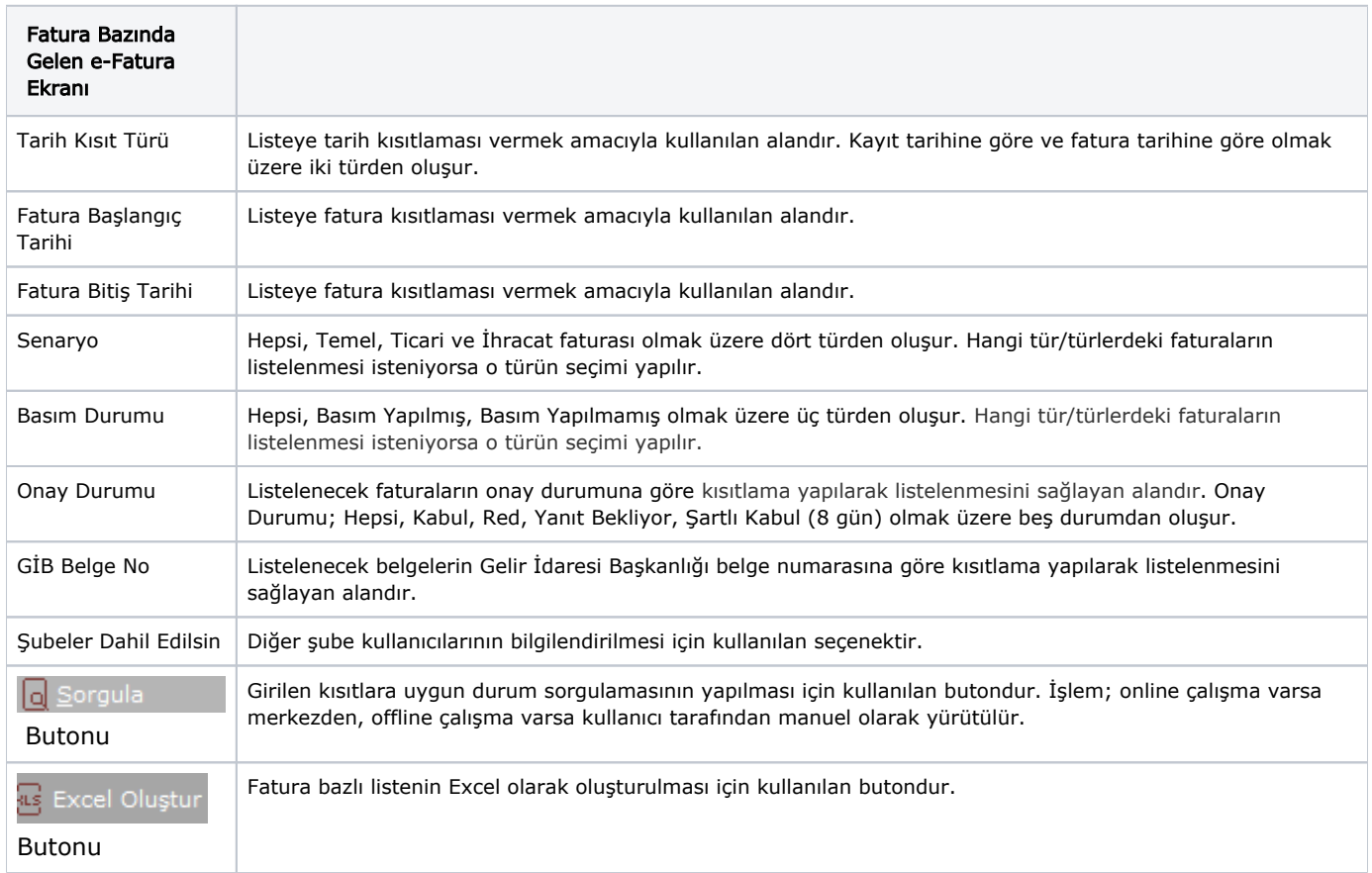

Gelen fatura üzerinde iken farenin sağ tuşu ile ekrana gelen "Uygulama Yanıt" seçeneği ile fatura kabul veya reddedilebilir.

Fatura Bazında Gelen e-Fatura ekranı özel tuşlar, üst ekran üzerinde iken sağ klik tuşuna basılması ile ekrana gelen kısayol seçenekleridir.

Fatura Bazında Gelen e-Fatura ekranı özel tuşlar ve içerdiği bilgiler şunlardır:

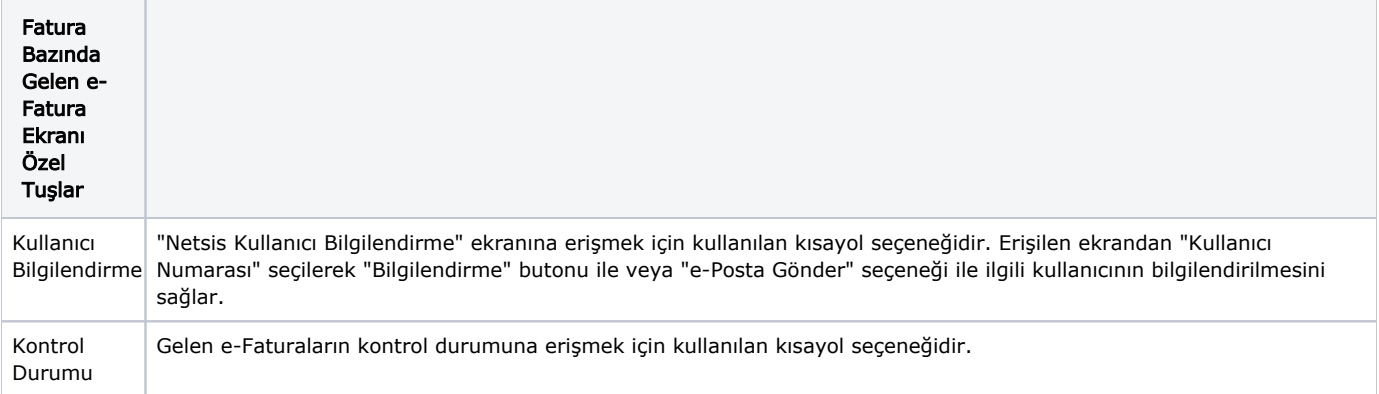

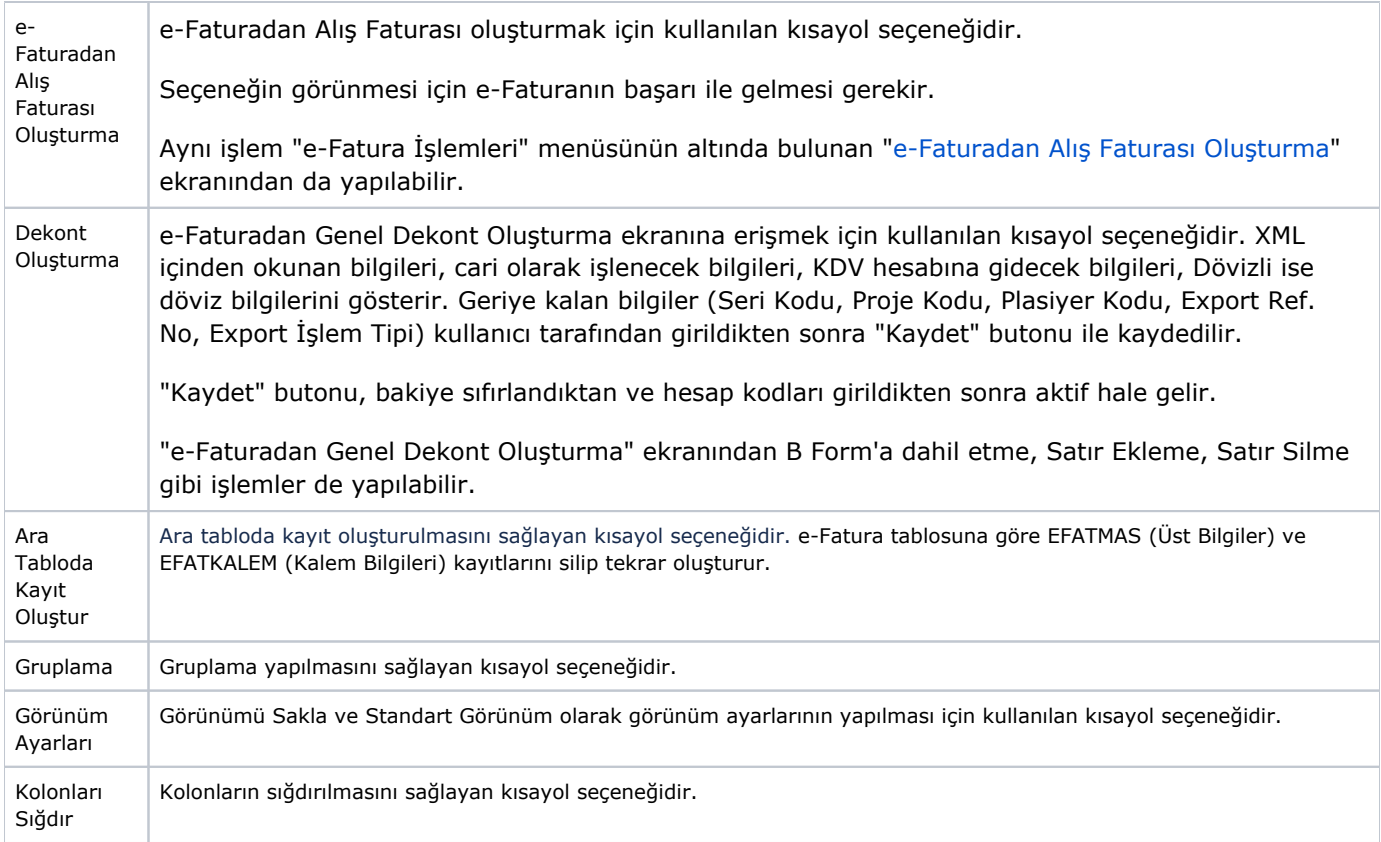